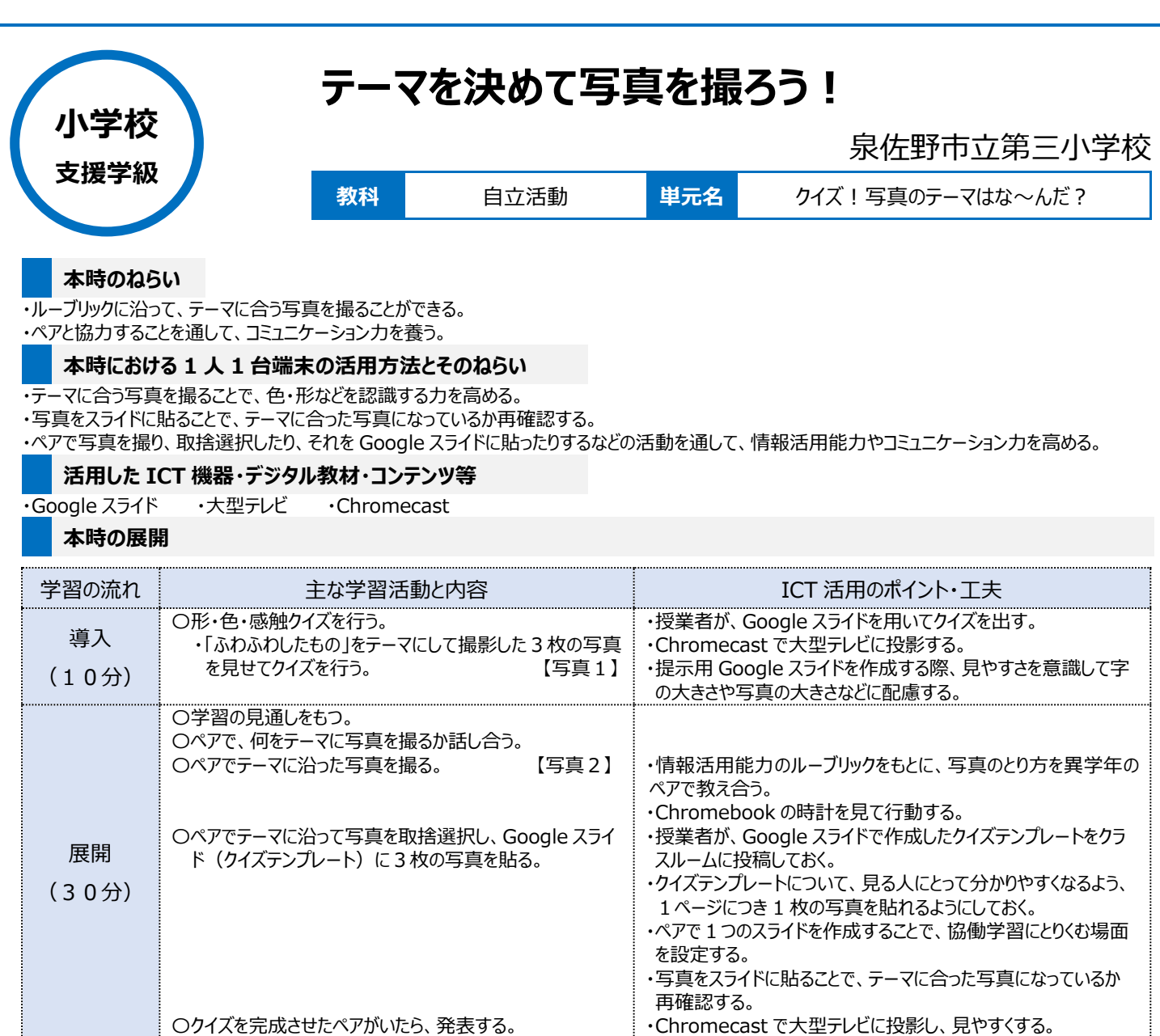

## **1 人1台端末を活用した活動の様子**

〇めあてとルーブリックに沿って活動できたかふり返る。

まとめ (5分)

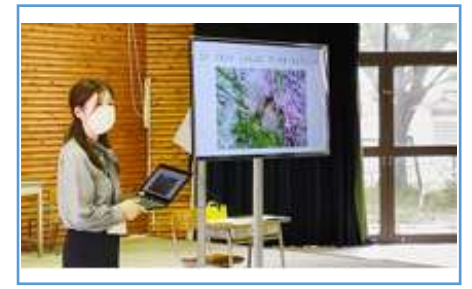

写真1 授業者が用意した Google スライド を見て活動の見通しをもつ場面

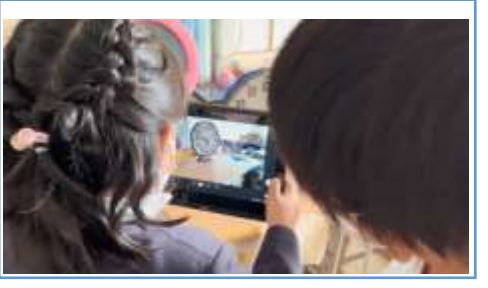

【写真3】

行う。

写真2 ルーブリックに沿って撮り方を教え合っ ている場面

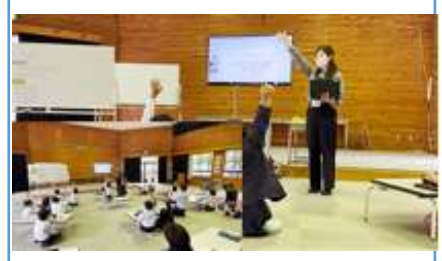

・情報活用能力のルーブリックを大型テレビに表示してふり返りを

写真3 めあてとルーブリックに沿って活動でき たか考えふり返る場面

**児童生徒の反応や変容**

異学年のペアで活動したことで、写真を撮るスキルを高め合う姿が見られた。今回の授業では Google スライドでクイズを作成する際の情報活用能 力のルーブリックを提示しなかったが、普段から活用している高学年の児童がそれを開き、意識をもってレイアウトを考え、ペアに助言する姿もあった。

## **授業者の声~参考にしてほしいポイント~**

本時の流れを Google スライドでまとめておき、大型テレビに映して説明したことで活動・めあてをつかむことが非常にスムーズであった。また、授業者 側から出した形・色・感触クイズと同じレイアウトの Google スライドをクラスルームで配信しておいたことで写真を撮り終わった後も迷わず次の活動に移 ることができた。また、本校には低・中・高学年に応じた情報活用能力のルーブリック表があり、全学年系統立てた指導を行うことができる。高学年はル ーブリックに基づき、どのように対象物を撮るのか、明確にアドバイスすることができた。